# DISCADOR SIM 1010GSM

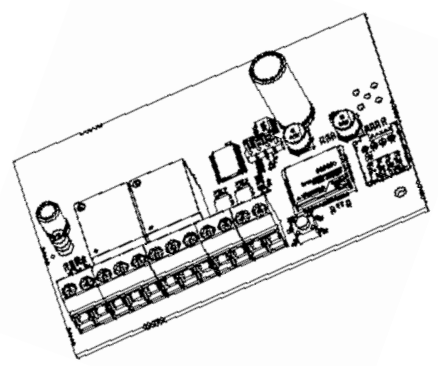

PT - Instruções e advertencias para a instalação e uso ES - Instrucciones y advertencias para la instalación y el uso EN - Instructions and warnings for installation and use

AVISO: SIGA TODAS AS INSTRUÇÕES DE SEGURANÇA E INSTALAÇÃO CORRETAMENTE PARA EVITAR FERIMENTOS GRAVES. A INSTALAÇÃO DEVERÁ SER REALIZADA POR UM PROFSSIONAL.

AVISO: SIGA TODAS LAS INSTRUCCIONES DE SEGURIDAD E INSTALACIÓN CORRECTAMENTE PARA EVITAR LESIONES GRAVES. LA INSTALACIÓN DEBERÁ SER REALIZADA POR UN PROFESIONAL

NOTICE: FOLLOW ALL SAFETY AND INSTALLATION INSTRUCTIONS CORRECTLY SO AS TO AVOID SERIOUS INJURIES. THE INSTALLATION SHALL BE CONDUCTED BY A PROFESSIONAL TECHNICIAN.

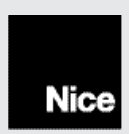

# ÍNDICE - PORTUGUÊS

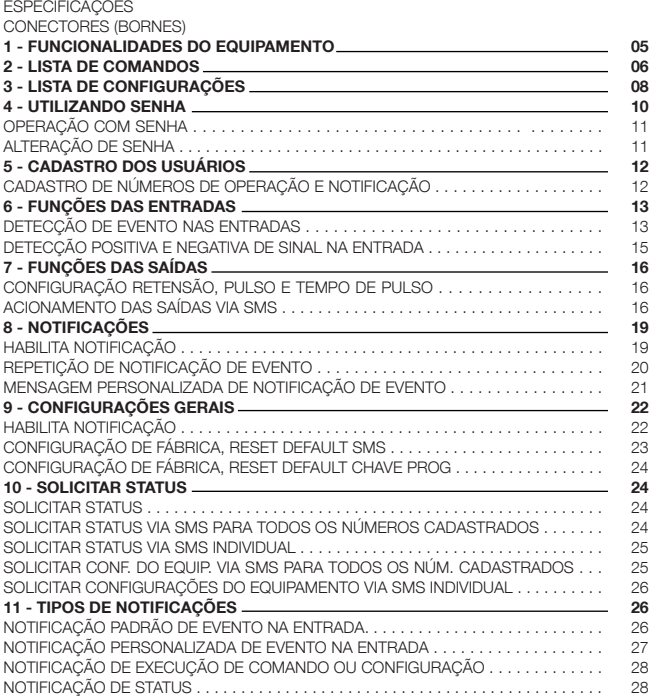

- Alimentação, fonte externa 12Vcc/2A.
- Módulo GSM Quadriband, funciona em todas as operadoras brasileiras atuais.
- 2 Entradas digitais, ativadas por tensão de 5 a 12 Vcc.

- 2 Saídas digitais, por contato seco a relé, tipo programável (PGM). Possibilidade de alimentar o comum do relé, internamente, com a tensão de alimentação do equipamento.

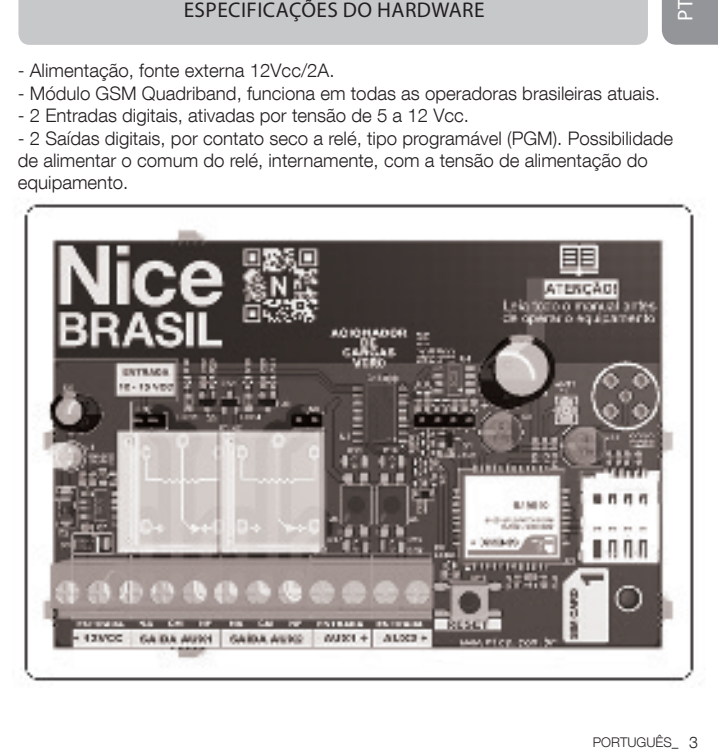

#### - Conector 12Vcc:

(+) Entrada positiva da alimentação do equipamento (-) Entrada negativa da alimentação do equipamento

#### - Conector SAÍDA AUX1:

(NA): Pino do contato normalmente aberto do relé 1 (saída 1) (CM): Pino do contato comum do relé 1 (saída 1) (NF): Pino do contato normalmente fechado do relé 1 (saída 1)

#### - Conector SAÍDA AUX2:

**4**<br> **- Conecto**<br>
(+) Entrada r<br>
(-) Entrada r<br> **Conecto**<br>
(NA): Pino c<br>
(CM): Pino c<br> **- Conecto**<br>
(NA): Pino c<br> **- Conecto**<br>
(-): Termina<br>
(+): Termina<br> **- Conecto**<br>
(-): Termina<br> **- Conecto**<br>
(-): Termina<br>
4 \_Porruguês (NA): Pino do contato normalmente aberto do relé 2 (saída 2) (CM): Pino do contato comum do relé 2 (saída 2) (NF): Pino do contato normalmente fechado do relé 2 (saída 2)

#### - Conector AUX1:

(-): Terminal negativo da entrada de monitoramento 1 (entrada 1) (+): Terminal positivo da entrada de monitoramento 1 (entrada 1)

#### - Conector AUX2:

(-): Terminal negativo da entrada de monitoramento 2 (entrada 2) (+): Terminal positivo da entrada de monitoramento 2 (entrada 2)

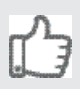

Todos os comandos e configurações podem ser enviados, tanto em caracteres minúsculos quanto maiúsculos

#### PARA OPERAÇÃO UTILIZANDO NÚMERO JÁ CADASTRADO

Formação dos comandos: \*comando Formação das configurações: #configuração

#### PARA OPERAÇÃO UTILIZANDO SENHA

Formação dos comandos: ?senha\*comando Formação das configurações: ?senha#configuração Senha de fábrica: 0000

\* Led piscando 3 vezes indica nível de sinal baixo. Necessário mudar o equipamento de local ou trocar chip por outra operadora que tenha um nível melhor de sinal.

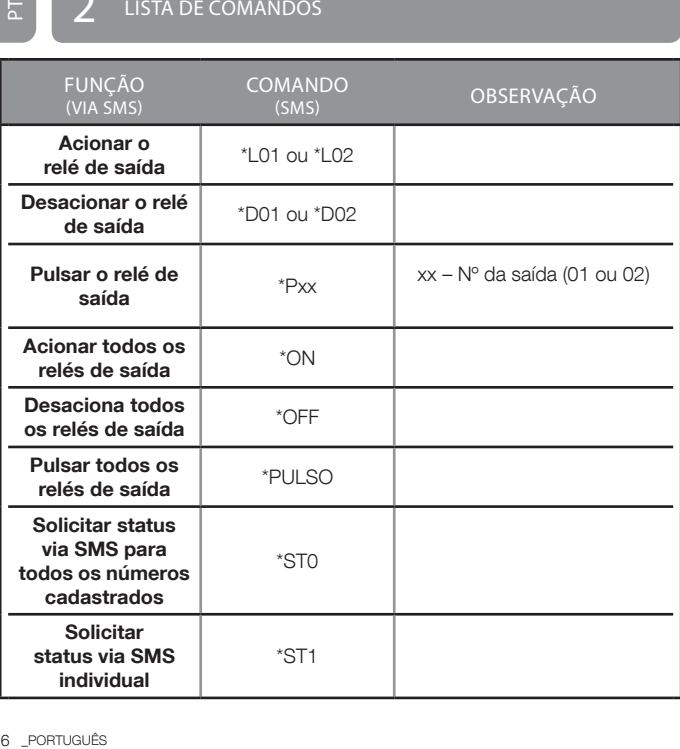

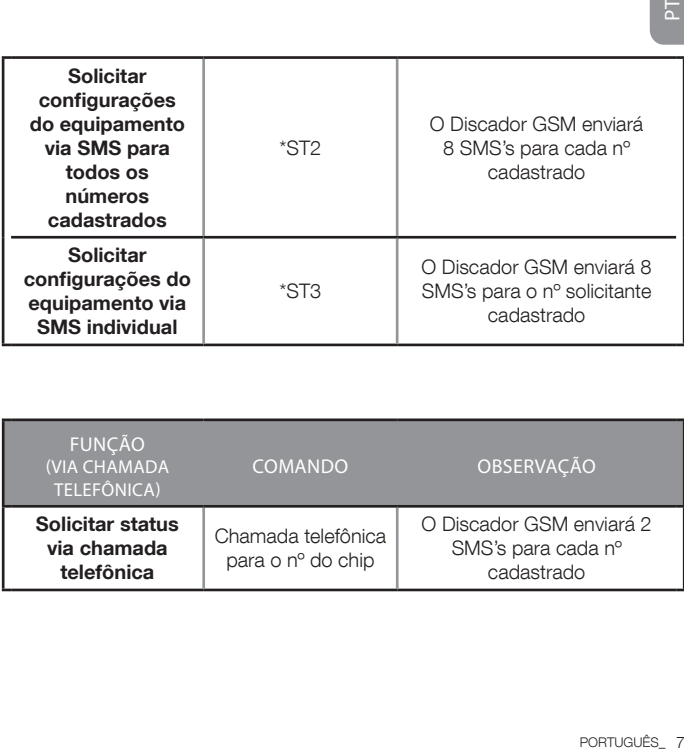

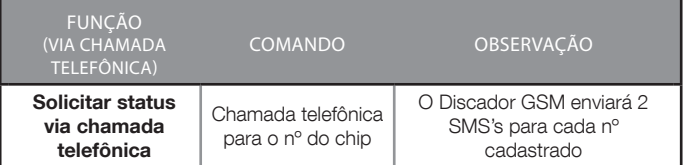

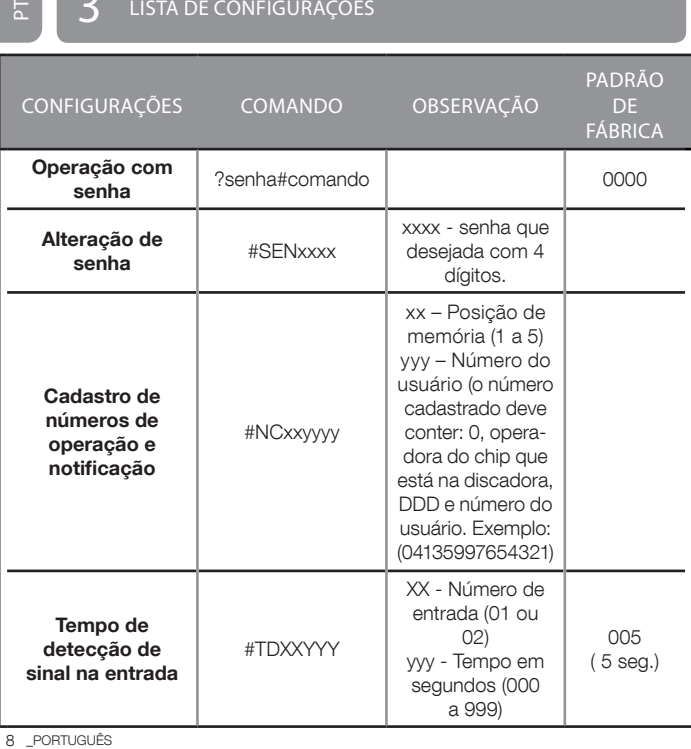

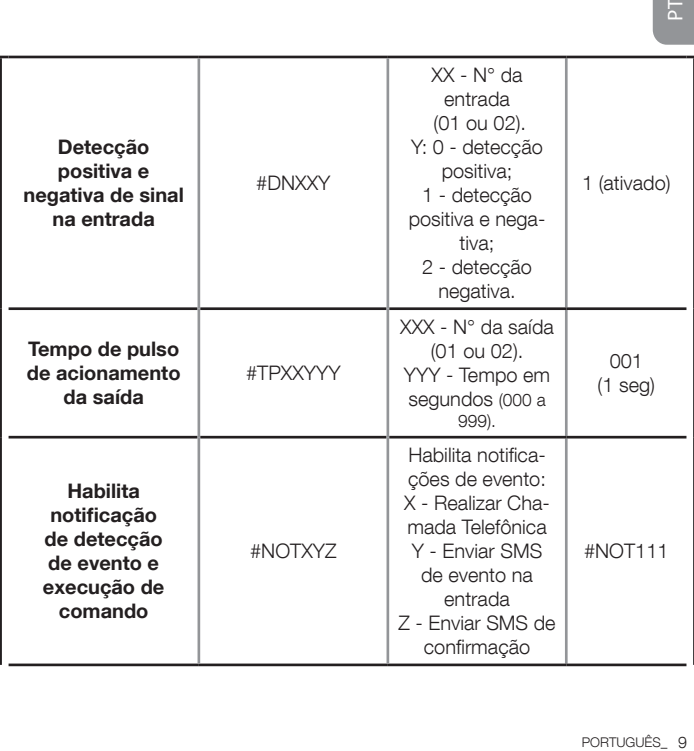

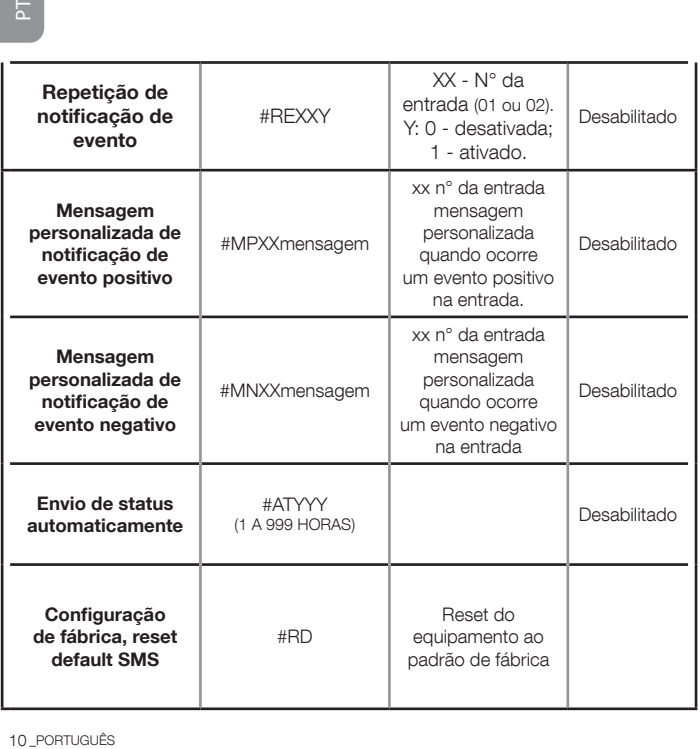

# $\boldsymbol{A}$  UTILIZANDO SENHA

 $\frac{1}{2}$ 

Caso deseje realizar acionamentos, solicitação de status e configurar o equipamento, entre outros, sem que seu número esteja cadastrado no equipamento, basta inserir a senha de operação no início da mensagem. Lembrando, para receber notificação de evento nas entradas, os números que receberam as mensagens precisam estar cadastrados.

#### OPERAÇÃO COM SENHA

#### Comando: ?

Função: Realizar operação com validação por senha, basta inserir ? e senha no início do comando ou configuração. Obs.: A senha padrão é 0000.

Parâmetro: 4 dígitos de senha

Exemplo 1: Para acionar a saída 0X, com validação por senha envie: ?senha\*L0X

Obs.: x - nº da saída (1 ou 2)

Exemplo 2: Para solicitar status, com validação por senha envie:

#### ?senha\*ST1

Exemplo 3: Para configurar tempo de acionamento da saída 05 com 20 segundos, com validação por senha envie: ?senha#TP05020

OBS: Pode ser utilizada senha, com ou sem número de telefone cadastrado no equipamento, mas caso seu número esteja cadastrado, a senha pode ser omitida da mensagem, enviando o comando diretamente.

#### ALTERAÇÃO DA SENHA

Para alterar a senha padrão (0000), envie ?0000#SENYYYY (onde YYYY é a nova senha). Exemplo: ?000#SEN1234

#### $\frac{1}{2}$ 5 CADASTRO DOS USUÁRIOS

Os números cadastrados são utilizados para notificações de eventos via SMS, chamada telefônica, retorno de status e validação ao receber SMS para execução de configurações e comandos.

Caso NÃO utilize senha de operação, sempre cadastre primeiro o seu número (em qualquer posição de 01 a 05), pois após receber a configuração, o equipamento passa a verificar se a mensagem recebida vem de algum dos números cadastrados, caso contrário a mensagem é descartada.

#### CADASTRO DE NÚMEROS DE OPERAÇÃO E NOTIFICAÇÃO

Comando: #NC

Função: Cadastro de até 05 números de telefone que podem operar e receber notificações do equipamento, com até 22 dígitos.

Parâmetro: Posição do número a ser cadastrado de 01 a 05.

by número Samuel Contained Contained Contained Contained Contained Contained Contained Contained Contained Contained Contained Contained Contained Contained Contained Contained Contained Contained Contained Contained Conta • Para primeira configuração ou utilizando número já cadastrado Exemplo 1: Para cadastro do número (041)Operadora TIM; (035)DDD; 94433-2211 número, na posição 1: #NC0104135944332211 (# + NC + posição + operadora + DDD + número a ser cadastrado) Exemplo 2: Para apagar o número da posição X: #NC0X Obs.: X – posição (1 a 5)

• Para configuração utilizando senha

Exemplo 1: Para cadastro do número (041)Operadora TIM; (035) DDD; 94433-2211 número, na posição 1, com senha padrão (0000):

#### 0000#NC0103541944332211

Exemplo 2: Para apagar o número da posição 1, senha de exemplo 0000: ?0000#NC01

OBS: Lembrando que esta configuração pode ser feita utilizando senha no início do comando, ou omitir a senha caso seu número já esteja cadastrado.

# $6$  FUNCÕES DAS ENTRADAS

#### DETECÇÃO DE EVENTO NAS ENTRADAS

#### TEMPO DE DETECÇÃO DE SINAL NA ENTRADA

#### Comando: #TDXXYYY XX - Número entrada YYY - Tempo

Função: Permite determinar o tempo mínimo de permanência continua de sinal na entrada, para detecção de evento.

Parâmetro: Número da entrada de 01 a 02, tempo de detecção de 000 (imediato ou pulso) a 999 segundos (retenção, tempo maior que zero).

#### • Para configuração utilizando número já cadastrado

Exemplo 1: Para configurar o tempo de detecção de evento na entrada 1, imediato ou pulso: #TD01000

Exemplo 2: Para configurar o tempo de detecção de sinal na entrada 1, com detecção de retenção de 10 segundos aplicando sinal na entrada, envie o seguinte comando: #TD01010

#### • Para configuração utilizando senha

Exemplo 1: Para configurar o tempo de detecção de evento na entrada 1, imediato ou pulso, senha de exemplo 0000: ?0000#TD01000 Exemplo 2: Para configurar o tempo de detecção de sinal na entrada 1, com detecção de retenção de 10 segundos aplicando sinal na entrada, senha de exemplo 0000: ?0000#TD01010

#### DETECÇÃO POSITIVA E NEGATIVA DE SINAL NA ENTRADA

#### Comando: #DNXXY

Função: Configuração de somente detecção positiva, presença de sinal aplicado na entrada. Detecção positiva e negativa, presença e falta de sinal na entrada. Detecção somente negativa, falta de sinal na entrada. Parâmetro: Número da entrada de 01 a 02; 0 Detecção Positiva, 1 Detecção Positiva e Negativa, 2 Detecção Negativa.

#### • Para configuração utilizando número já cadastrado

Exemplo 1: Para habilitar detecção positiva e negativa na entrada 2, envie sequinte comando: #DN021

Exemplo 2: Para habilitar apenas detecção positiva na entrada 2, envie o seguinte comando (Default): #DN020

Exemplo 3: Para habilitar apenas detecção negativa na entrada 2, envie o sequinte comando (Default): #DN022

#### • Para configuração utilizando senha

**Comando**<br>
Eunção: C<br>
aplicado na<br>
sinal na em<br>
Parâmetr<br>
1 Detecção<br>
exemplo is exemplo<br>
seguinte complo:<br> **Para complo:**<br> **Para complo:**<br> **Para complo:**<br> **Para complo:**<br> **Exemplo:**<br>
Seguinte complo:<br>
seguinte complo:<br>
Se Exemplo 1: Para habilitar detecção de positiva e negativa na entrada 2. envie o seguinte comando, senha de exemplo 0000: ?0000#DN021 Exemplo 2: Para habilitar apenas detecção positiva na entrada 2, envie o sequinte comando, senha de exemplo 0000: ?0000#DN020 Exemplo 3: Para habilitar apenas detecção negativa na entrada 2, envie o seguinte comando, senha de exemplo 0000: ?0000#DN022

#### OBS: Configuração individual.

#### PULSO - TEMPO DE PULSO DE ACIONAMENTO DO RELÉ

#### Comando: #TPXXYYY

Função: Permite determinar o tempo de acionamento da saída entre 1 e 999 segundos, padrão 1 segundos.

Parâmetro: Número da saída de 01 a 02, Tempo de pulso de 001 a 999 segundos.

#### • Para configuração utilizando número já cadastrado Exemplo: Para configurar o tempo de pulso na saída 1, como 5 segundos, envie o seguinte comando: #TP01005

• Para configuração utilizando senha Exemplo: Para configurar o tempo de pulso na saída 1, como 5 segundos, envie o seguinte comando, senha de exemplo 0000: ?0000#TP01005

OBS: Configuração individual.

#### ACIONAMENTO DAS SAÍDAS VIA SMS

#### Comando: \*LXX

Função: Aciona o relé de saída.

Parâmetro: Número da entrada de 01 a 02.

#### • Para comando utilizando número já cadastrado

Exemplo: Para acionara saída 1, envie o seguinte comando: \*L01

#### • Para comando utilizando senha

Exemplo: Para acionar a saída 1, senha de exemplo 0000: ?0000\*L01

#### Comando: \*DXX

Comando<br>
Função: L<br>
Para cou<br>
Exemplo:<br>
Para cou<br>
Exemplo:<br>
Comando<br>
Para cou<br>
Exemplo:<br>
Para cou<br>
Para cou<br>
Para cou<br>
Exemplo:<br>
Para cou<br>
Para cou<br>
Para cou<br>
Para cou<br>
Exemplo:<br>
Para cou<br>
Exemplo:<br>
Para cou<br>
Exemplo:<br>
Par Função: Desaciona o relé de saída. Parâmetro: Número da entrada de 01 a 02.

#### • Para comando utilizando número já cadastrado Exemplo: Para desacionar a saída 1, envie o seguinte comando : \*D01

#### • Para comando utilizando senha

Exemplo: Para desacionar a saída 1, senha de exemplo 0000: ?0000\*D01

#### Comando: \*PXX

Função: Pulsa o relé de saída.

Parâmetro: Número da entrada de 01 a 02.

#### • Para comando utilizando número já cadastrado

Exemplo: Para pulsar a saída 1, envie o seguinte comando : \*P01

#### • Para comando utilizando senha

Exemplo: Para pulsar a saída 1, senha de exemplo 0000: ?0000\*P01

#### Comando: \*ON

Função: Aciona todos os relés de saída.

Parâmetro: Nenhum.

#### • Para comando utilizando número já cadastrado

Exemplo: Para acionar todas as saídas, envie o seguinte comando: \*ON

#### • Para configuração utilizando senha

Exemplo: Para acionar todas as saídas, senha de exemplo 0000: ?0000\*ON

#### Comando: \*OFF

Função: Desaciona todos os relés de saída.

Parâmetro: Nenhum.

#### • Para comando utilizando número já cadastrado

Exemplo: Para acionar todas as saídas, envie o seguinte comando: \*OFF

#### • Para comando utilizando senha

Exemplo: Para acionar todas as saídas, senha de exemplo 0000: ?0000\*OFF

#### Comando: \*Pulso

Função: Pulsa todos os relés de saída.

Parâmetro: Nenhum.

#### • Para comando utilizando número já cadastrado

Exemplo: Para acionar todas as saídas, envie o seguinte comando: \*PULSO

#### • Para comando utilizando senha

Exemplo: Para acionar todas as saídas, senha de exemplo 0000: ?0000\*PULSO

OBS: A saída respeitará sua configuração de acionamento, como o tempo de pulso.

# 8 NOTIFICAÇÕES

#### HABILITA NOTIFICAÇÃO

#### Comando: #NOT

Função: Permite determinar os tipo de notificação em caso de evento. Parâmetro:

- Notificação via chamada telefônica bina.
- Notificação via SMS em caso de evento na entrada.
- Notificação via SMS de recebimento de comando e configuração.

#### • Para configuração utilizando número já cadastrado

Exemplo 1: Habilita Realização de chamada em caso de evento, desativa as demais: #NOT100.

Exemplo 2: Habilita Envio de SMS em caso de evento, desativa as demais: #NOT010

E<br>
E<br>
Comande<br>
Função: Para construção: Notificaç<br>
- Notificaç<br>
- Notificaç<br>
- Notificaç<br>
- Rara consense Exemplo<br>
demais: #<br>
receber C<br>
Exemplo<br>
evento, de<br>
Exemplo<br>
2<br>
18 Português Exemplo 3: Habilita retorno de SMS de confirmação de execução ao receber Comando ou Configuração, desativa as demais: #NOT001 Exemplo 4: Habilita Envio de SMS e Realização de chamada em caso de evento, desativa as demais: #NOT110

Exemplo 5: Habilita todas as Notifcações: #NOT111

• Para configuração utilizando senha Exemplo 1: Habilita realização de chamada em caso de evento, desativa as demais, senha de exemplo 0000: ?0000#NOT100 Exemplo 2: Habilita envio de SMS em caso de evento, desativa as demais, senha de exemplo 0000: ?0000#NOT010 Exemplo 3: Habilita retorno de SMS de confirmação de execução ao receber comando ou configuração, desativa as demais, senha de exemplo 0000: ?0000#NOT001 Exemplo 4: Habilita envio de SMS e realização de chamada em caso de evento, desativa as demais, senha de exemplo 0000: ?0000#NOT110 Exemplo 5: Habilita todas as Notifcações, senha de exemplo 0000: ?0000#NOT111

OBS: Os tipos de retornos de SMS estão descrito no final. Lembrando esta configuração pode ser feita utilizando senha no inicio do comando, ou omitir a senha caso seu número já esteja cadastrado.

#### REPETIÇÃO DE NOTIFICAÇÃO DE EVENTO

#### Comando: #REXXY

Função: Rediscagem a cada 5min, em caso de evento na entrada, 3 chamadas após evento na entrada.

Parâmetro: Número da entrada de 01 a 02, ativada: 1 desativada: 0

#### • Para comando utilizando número já cadastrado

Exemplo 1: Para habilitar repetição de notificação em caso de evento para entrada 2, envie o seguinte comando: #RE021 Exemplo 2: Para desabilitar repetição de notificação em caso de evento para entrada 2, envie o seguinte comando: #RE020

#### • Para comando utilizando senha

Exemplo 1: Para habilitar repetição de notificação em caso de evento para entrada 2, envie o seguinte comando, senha de exemplo 0000:

#### ?0000#RE021

Exemplo 2: Para desabilitar repetição de notificação em caso de evento para entrada 2, envie o seguinte comando, senha de exemplo 0000: Para coman<br>
Exemplo 1: Papara entrada 2,<br> **?0000#RE021<br>
Remplo 2: Papara entrada 2,<br>
Papara entrada 2,<br>
?0000#RE020** 

OBS: Configuração individual.

#### MENSAGEM PERSONALIZADA DE NOTIFICAÇÃO DE EVENTO

#### $Comandos: #MPXX \oplus #MNXX$

Função: Texto do SMS definido pelo usuário, em caso de evento na entrada, mensagem com até 30 caracteres.

Parâmetro: #MP - Mensagem presença de sinal, #MN - Mensagem falta de sinal na entrada, número da entrada de 01 a 02, Mensagem.

#### • Para configuração utilizando número já cadastrado

Exemplo 1: Para cadastro de mensagem em caso de presença de sinal na entrada 1: #MP01Alarme Ativado

Exemplo 2: Para cadastro de mensagem em caso de falta de sinal na entrada 1: #MN01Alarme Desativado

Exemplo 3: Para apagar mensagem personalizada em caso de presença de sinal da entrada 1: #MP01

Exemplo 4: Para apagar mensagem personalizada em caso de falta de sinal da entrada 1: #MN01

#### • Para comando utilizando senha

Exemplo 1: Para cadastro de mensagem em caso de presença de sinal na entrada 1, senha de exemplo 0000: ?0000#MP01Alarme Ativado Exemplo 2: Para cadastro de mensagem em caso de falta de sinal na entrada 1, senha de exemplo 0000: ?0000#MN01 Alarme Desativado Exemplo 3: Para apagar mensagem personalizada em caso de presença de sinal da entrada 1, senha de exemplo 0000: ?0000#MP01 Exemplo 4: Para apagar mensagem personalizada em caso de falta de sinal da entrada 1, senha de exemplo 0000: ?0000#MN01

OBS: Configuração individual, duas mensagens por entrada.

## **Q** CONFIGURAÇÕES GERAIS

#### HABILITA NOTIFICAÇÃO

#### Comando:#AT

Função: Auto-Status, envio de status automaticamente em intervalos determinados de 1 em 1 hora ou em até 999 horas. Parâmetro: Intervalo de 001 a 999 horas.

## • Para configuração utilizando número já cadastrado

Exemplo 1: Para envio de status automaticamente de 12 em 12 horas, a partir do momento de envio da configuração: #AT012

Exemplo 2: Para desabilitar envio de status automaticamente: #AT000

#### • Para configuração utilizando senha

Para com<br>
Para complo complo exemplo<br>
Para complo exemplo o<br>
200004ATi do<br>
200004ATi exemplo o<br>
Exemplo o<br>
DOSS: Um SM<br>
mos no intervação: T<br>
Para complo:<br>
Para complo:<br>
Para complo:<br>
Para complo:<br>
Para complo:<br>
Para com Exemplo 1: Para envio de status automaticamente de 12 em 12 horas, a partir do momento de envio da confguração, senha de exemplo 0000: ?0000#AT012

Exemplo 2: Para desabilitar envio de status automaticamente, senha de exemplo 0000: ?0000#AT000

OBS: Um SMS de status será enviado logo após habilitar esta função e os próximos no intervalo de tempo determinado na configuração.

#### CONFIGURAÇÃO DE FÁBRICA, RESET DEFAULT SMS

#### Comando: #RD

Função: Todas as configurações executadas pelo usuário serão apagadas e o equipamento volta para o padrão de fábrica. Parâmetro: Nenhum.

#### • Para configuração utilizando número já cadastrado Exemplo: Para reset default: #RD

#### • Para configuração utilizando senha Exemplo: Para reset default, senha de exemplo 0000: ?0000#RD1

ا پر

#### Comando: Pressionar chave Prog por 5 segundos

Função: Todas as configurações executadas pelo usuário serão apagadas e o equipamento volta para o padrão de fábrica. Parâmetro: Nenhum.

# **1**  $\Omega$  solicitar status

#### SOLICITAR STATUS

#### Comando: Chamada telefônica

Função: Quando recebe chamada de um número conhecido retorna status. Depois de 4 toques cancela a ligação.

#### SOLICITAR STATUS VIA SMS PARA TODOS OS NÚMEROS CADASTRADOS

Comando: \*ST0 Função: Solicita status via SMS Parâmetro: Nenhum.

• Para comando utilizando número já cadastrado Exemplo: Retorna status do equipamento para todos os números cadastrados no equipamento: \*ST0

#### • Para comando utilizando senha

Exemplo: Retorna status do equipamento para todos os números cadastrados no equipamento, senha de exemplo 0000: ?0000\*ST0

#### SOLICITAR STATUS VIA SMS INDIVIDUAL

Comando: \*ST1 Função: Solicita status via SMS. Parâmetro: Nenhum.

# • Para comando utilizando número já cadastrado Exemplo: Retorna status do equipamento para quem solicitou: \*ST1 SOLICITAR STATUS VIA SMS INDIVIDUAL<br>
Comando: \*5T1<br>
Função: Solicita status via SMS.<br>
Para comando utilizando número já cadastrado<br>
Exemplo: Retorna status do equipamento para quem solicit<br>
• Para comando utilizando senha<br>

#### • Para comando utilizando senha

Exemplo: Retorna status do equipamento para quem solicitou, senha de exemplo 0000: ?0000\*ST1

#### SOLICITAR CONFIGURAÇÕES DO EQUIPAMENTO VIA SMS PARA TODOS OS NÚMEROS CADASTRADOS

#### Comando: \*ST2

Função: Solicita status via SMS, para todos os números cadastrados. Parâmetro: Nenhum.

#### • Para comando utilizando número já cadastrado

Exemplo: Retorna todas as configurações do equipamento para todos os números cadastrados: \*ST2

#### • Para comando utilizando senha

Exemplo: Retorna todas as configurações do equipamento para todos os

#### SOLICITAR CONFIGURAÇÕES DO EQUIPAMENTO VIA SMS INDIVIDUAL

#### Comando: \*ST3 Função: Solicita status via SMS.

Parâmetro: Nenhum.

#### • Para comando utilizando número já cadastrado

Exemplo: Retorna todas as configurações do equipamento para quem solicitou: \*ST3

#### • Para comando utilizando senha

Exemplo: Retorna todas as configurações do equipamento para quem solicitou, senha de exemplo 0000: ?0000\*ST3

# 11 TIPOS DE NOTIFICAÇÕES

#### NOTIFICAÇÃO PADRÃO DE EVENTO NA ENTRADA

#### Comando: Nenhum

Função: Notifcação de Entrada Acionada / Desacionada. Parâmetro: Entrada; Número da entrada 01 a 02; ATI ativada / DES desativada.

Exemplo 1: O equipamento envia SMS indicando que a entrada 1 foi ativada: E01:ATI

Exemplo 2: O equipamento envia SMS indicando que a entrada 4 foi desativada: E04:DES

OBS: São respeitadas as configurações de envio de notificação na presença e falta de sinal. Para receber confirmações via SMS, a segunda posição da configuração "NOT" deve estar habilitada(1), ex: #NOT010 ou #NOT011 ou #NOT110 ou #NOT111.

#### NOTIFICAÇÃO PADRÃO DE EVENTO NA ENTRADA

#### Comando: Nenhum

Função: Notificação de Entrada Acionada / Desacionada com texto personalizado.

Parâmetro: Entrada; Número da entrada 01 a 02; ATI ativada / DES desativada; Texto Personalizado.

E<br>
Comandc<br>
Função: N<br>
personaliz<br>
Parâmetr<br>
desativada: Al<br>
Exemplo<br>
desativada<br>
OBS: São res<br>
falta de sinal<br>
ração "NOT"<br>
26 PORTUGUÊS<br>
26 PORTUGUÊS Exemplo 1: O equipamento envia SMS indicando que a entrada 1 foi ativada: ALARME DE INCÊNDIO DISPARADO **E01:ATI** Exemplo 2: O equipamento envia SMS indicando que a entrada 1 foi desativada: BOMBA D'ÁGUA DESLIGADA E01:DES

OBS: São respeitadas as configurações de envio de notificação na presença e falta de sinal. Para receber confirmações via SMS, a segunda posição da configuração "NOT" deve estar habilitada(1), ex: #NOTX1X

#### NOTIFICAÇÃO DE EXECUÇÃO DE COMANDO OU CONFIGURAÇÃO

#### Comando: Nenhum

Função: Notificação de sucesso ou recusa de execução de comando ou configuração.

Parâmetro: Nenhum.

Exemplo 1: O equipamento envia SMS indicando que o comando foi executado: Comando executado com sucesso.

Exemplo 2: O equipamento envia SMS indicando que o comando foi recusado: Comando recusado, não executado.

Exemplo 3: O equipamento envia SMS indicando que a confquração foi executada: Confguração executada com sucesso.

Exemplo 4: O equipamento envia SMS indicando que a confguração foi recusada: Confguração recusada, não executada.

#### NOTIFICAÇÃO DE STATUS

Comando: st1

Função: Notificação de status das entradas e saídas do equipamento. Parâmetro: Nenhum.

Exemplo 1: O equipamento envia SMS informando status de todas as entradas e saídas do equipamento, divididos em 2 SMS: E01:ATI E02:DES S01:ATI

S02:DES

ا ج

# ÍNDICE - ESPAÑOL

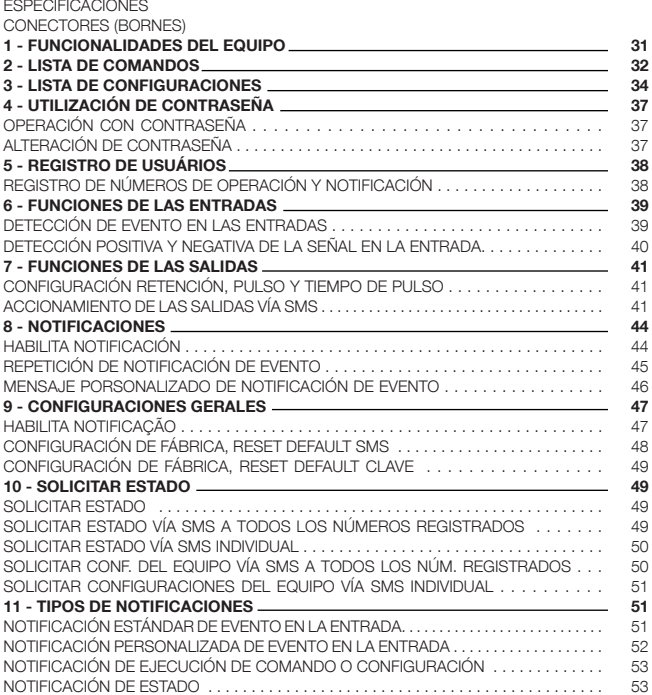

#### ESPECIFICACIONES DE HARDWARE

- Alimentación, fuente externa 12 Vcc/2 A.
- Módulo GSM Cuatribanda, funciona en todas las operadoras brasileñas actuales.
- 2 Entradas digitales, activadas por tensión de 5 a 12 Vcc.

- 2 Salidas digitales, mediante contacto seco al relé, tipo programable (PGM). Posibilidad de alimentar el común del relé, internamente, con la tensión de alimentación del equipo.

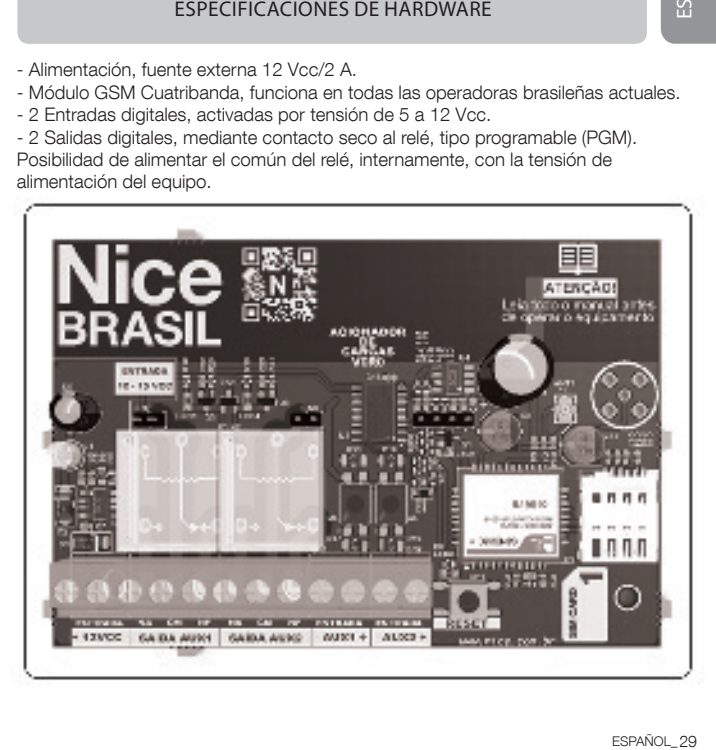

#### - Conector 12Vcc:

(+) Entrada positiva de la alimentación del equipo (-) Entrada negativa de la alimentación del equipo

#### - Conector SALIDA AUX1:

(NA): Pin del contacto normalmente abierto del relé 1 (salida 1) (CM): Pin del contacto común del relé 1 (salida 1) (NC): Pin del contacto normalmente cerrado del relé 1 (salida 1)

#### - Conector SALIDA AUX2:

Sa concet<br>
(+) Entract<br>
(-) Entrad<br>
- Concet<br>
(NA): Pin<br>
(CM): Pin<br>
- Concet<br>
(-): Termir<br>
(-): Termir<br>
(-): Termir<br>
(-): Termir<br>
(-): Termir<br>
(-): Termir<br>
(-): Termir<br>
(-): Termir<br>
(-): Termir<br>
(-): Termir<br>
(-): Termir<br>
( (NA): Pin del contacto normalmente abierto del relé 2 (salida 2) (CM): Pin del contacto común del relé 2 (salida 2) (NC): Pin del contacto normalmente cerrado del relé 2 (salida 2)

#### - Conector AUX1:

(-): Terminal negativa de la entrada de monitoreo 1 (entrada 1) (+): Terminal positiva de la entrada de monitoreo 1 (entrada 1)

#### - Conector AUX2:

(-): Terminal negativa de la entrada de monitoreo 2 (entrada 2) (+): Terminal positiva de la entrada de monitoreo 2 (entrada 2)

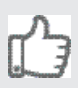

Todos los comandos y configuraciones pueden ser enviadas, usando caracteres en mayúsculas o minúsculas.

#### PARA OPERACIÓN UTILIZANDO NÚMERO YA REGISTRADO

Formación de los comandos: \*comando Formación de las configuraciones: #configuración

#### PARA OPERACIÓN UTILIZANDO CONTRASEÑA

Formación de los comandos: ?senha\*comando Formación de las configuraciones: ?senha#configuração Contraseña de fábrica: 0000

\* Led parpadeando 3 veces indica nivel de señal baja. Necesario trasladar el equipo a otro ambiente o cambiar el chip por el de otra operadora que tenga un mejor nivel de señal.

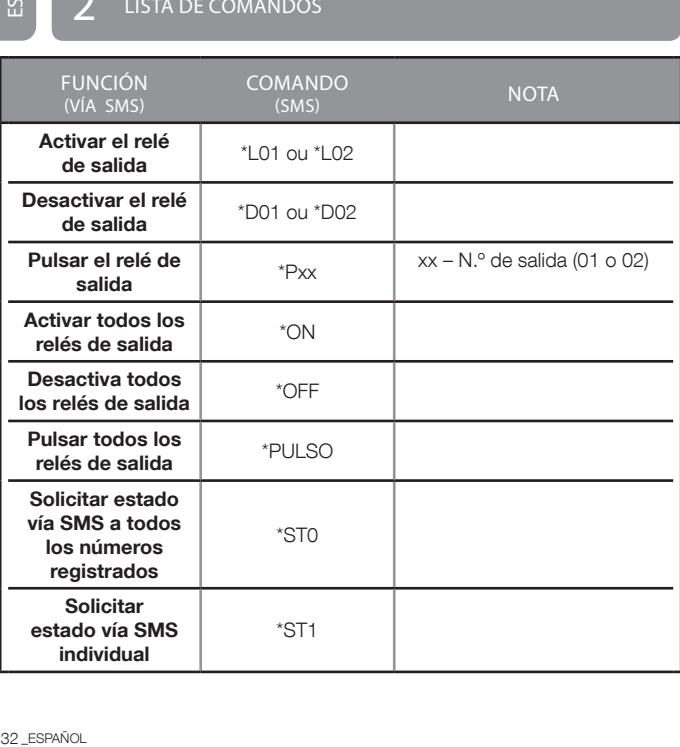

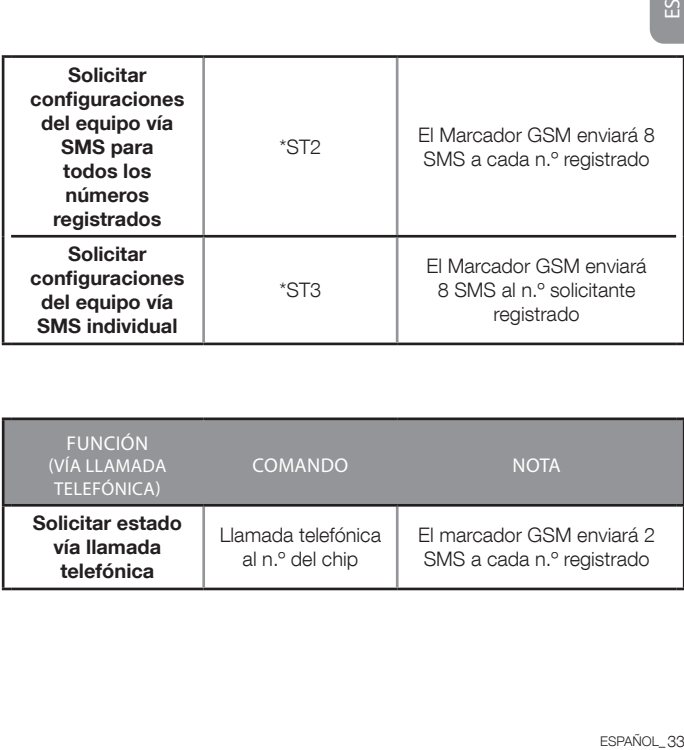

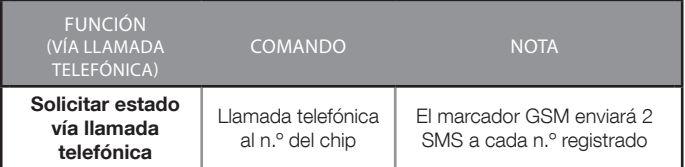

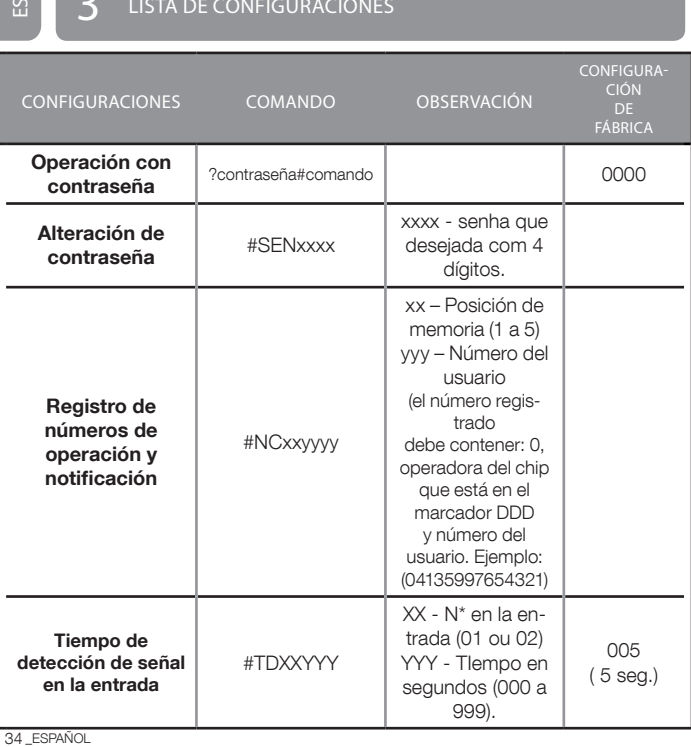

34\_ESPAÑOL

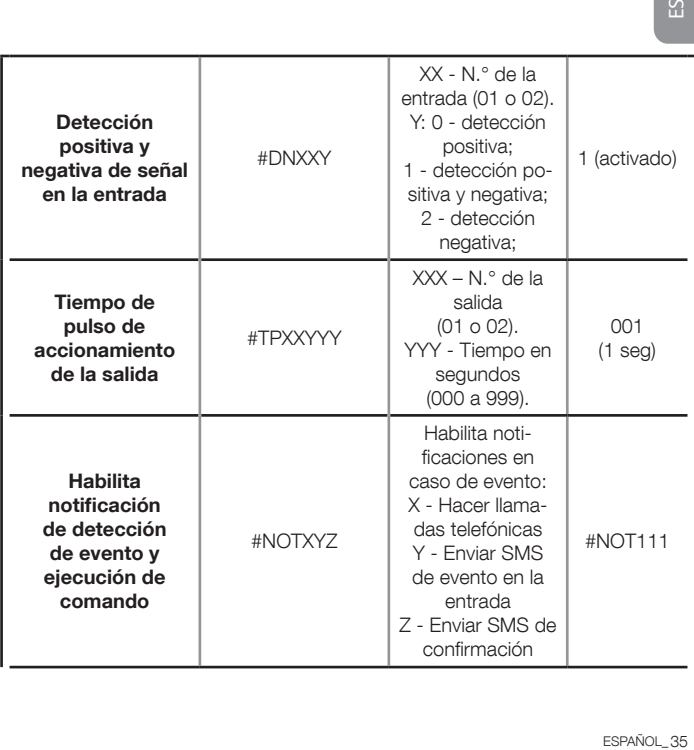

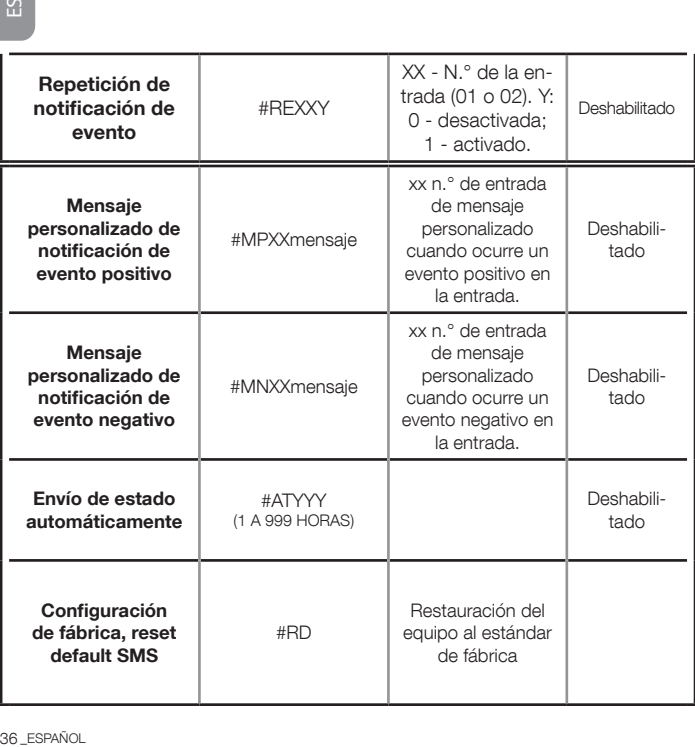
# 4 UTILIZANDO CONTRASEÑA

En caso de que desee realizar accionamientos, solicitación de estado y configurar el equipo, entre otros, sin que su número sea registrado en el equipo, basta introducir la contraseña de operación al inicio del mensaje. Recuerde, para recibir notificaciones de eventos en las entradas, los números que reciban los mensajes precisan estar registrados.

#### OPERACIÓN CON CONTRASEÑA

### Comando: ?

Función: Realizar operaciones con validación mediante contraseña, basta introducir ? y contraseña al inicio del comando o configuración. Nota: La contraseña por defecto es 0000.

Parámetro: 4 dígitos de contraseña

Ejemplo 1: Para activar la salida 0X, con validación mediante contraseña. envíe: ?contraseña\*L0X

Nota: x - n.º de salida (1 o 2)

Ejemplo 2: Para solicitar estado, con validación mediante contraseña, envíe: ?contraseña\*ST1

Ejemplo 3: Para configurar el tiempo de accionamiento de la salida 05 con 20 segundos, con validación mediante contraseña, envíe: ?contraseña#TP05020

NOTA: Puede ser utilizada contraseña, con o sin número de teléfono registrado en el equipo, pero en el caso de que su número esté registrado, la contraseña puede ser omitida del mensaje, enviando el comando directamente.

# ALTERACIÓN DE CONTRASEÑA

Para alterar la contraseña por defecto (0000), envíe ?0000#SENYYYY (donde YYYY es la nueva contraseña). Ejemplo: ?000#SEN1234

Ϋ́

# 5 REGISTRO DE USUARIOS

Los números registrados son utilizados para notificación de eventos vía SMS, llamada telefónica, retorno de estado y validación al recibir SMS para ejecución de configuraciones y comandos.

3<br>
Los núm<br>
ejecución caso<br>
primero si<br>
de recibir<br>
viene de recibir<br>
viene de recibir<br> **Coman<br>
Funció**<br> **Coman<br>
Función Para<br>
Ejempl<br>
Mota: X<br>
Para<br>
Ejempl<br>
Mota: X<br>
Para<br>
Ejempl<br>
0000#<br>
Ejempl<br>
0000:<br>
2<br>
38\_ESPAÑOL<br>
38\_E** En caso de NO utilizar contraseña de operación, siempre registre primero su número (en cualquier posición de 01 a 05), ya que después de recibir la configuración, el equipo pasa a verificar si el mensaje recibido viene de alguno de los números registrados, caso contrario el mensaje es descartado.

#### REGISTRO DE NÚMEROS DE OPERACIÓN Y NOTIFICACIÓN

Comando: #NC

Función: Registro de hasta 05 números de teléfono que pueden operar y recibir notificaciones del equipo, con hasta 22 dígitos.

Parámetro: Posición del número a ser registrado de 01 a 05.

#### • Para primera configuración o utilizando número ya registrado Ejemplo 1: Para registro del número (041) Operadora TIM: (035) DDD: 94433-2211 número, en la posición 1: #NC0104135944332211 (# + NC + posición + operadora + DDD + número que será registrado) Ejemplo 2: Para borrar el número de la posición X: #NC0X Nota: X – posición (1 a 5)

### • Para configuración utilizando contraseña

Ejemplo 1: Para registro del número (041) Operadora TIM; (035) DDD; 94433-2211 número, en la posición 1, con contraseña por defecto (0000): 0000#NC0103541944332211

Ejemplo 2: Para borrar el número de la posición 1 contraseña de ejemplo 0000: ?0000#NC01

NOTA: Recordando que esta configuración puede ser realizada utilizando contraseña al inicio del comando, u omitir la contraseña en caso de que su número ya este registrado.

# $6$  FUNCIONES DE LAS ENTRADAS

# DETECCIÓN DE EVENTO EN LAS ENTRADAS

# TIEMPO DE DETECCIÓN DE SEÑAL EN LA ENTRADA

# Comando: #TDXXYYY XX - Número entrada YYY - Tiempo

Función: Permite determinar el tiempo mínimo de permanencia continua de señal en la entrada, para detección de evento.

Parámetro: Número de la entrada de 01 a 02, tiempo de detección de 000 (inmediato o pulso) a 999 segundos (retención, tiempo mayor a cero).

# • Para configuración utilizando número ya registrado

Ejemplo 1: Para configurar el tiempo de detección de evento en la entrada 1, inmediato o pulso: #TD01000 Ejemplo 2: Para configurar el tiempo de detección de señal en la entrada 1, con detección de retención de 10 segundos aplicando señal en la

entrada, envíe el siguiente comando: #TD01010

# • Para configuración utilizando contraseña

Exemplo 1: Para configurar el tiempo de detección de evento en la entrada 1, inmediato o pulso, contraseña de ejemplo 0000: ?0000 #TD01000

Exemplo 2: Para configurar el tiempo de detección de señal en la entrada 1 con detección de retención de 10 segundos aplicando señal en la entrada, contraseña de ejemplo 0000: ?0000#TD01010

#### DETECCIÓN POSITIVA Y NEGATIVA DE LA SEÑAL EN LA ENTRADA

#### Comando: #DNXXY

Función: Configuración de solamente detección positiva, presencia de señal aplicando en la entrada. Detección positiva y negativa, presencia y falta de señal en la entrada. Detección solamente negativa, falta de señal en la entrada.

Parámetro: Número de entrada de 01 a 02;0 Detección Positiva,

1 Detección Positiva y Negativa, 2 Detección Negativa.

40 **Comann**<br> **Comann**<br> **Comann**<br> **Comann**<br> **Education Ancience Computed Experimental Experimental and anotheric Experimental and Experimental and Experimental Property<br>
<b>Experimental Experimental Experimental Experimental** • Para configuración utilizando número ya registrado Ejemplo 1: Para habilitar detección positiva y negativa en la entrada 2. envíe el siguiente comando: #DN021 Ejemplo 2: Para habilitar solamente detección positiva en la entrada 2. envíe el siguiente comando (Default): #DN020 Ejemplo 3: Para habilitar solamente detección negativa en la entrada 2. envíe el siguiente comando (Default): #DN022

# • Para configuración utilizando contraseña

Ejemplo 1: Para habilitar detección de positiva y negativa en la entrada 2 envíe el siguiente comando, contraseña de ejemplo 0000: ?0000#DN021 Ejemplo 2: Para habilitar solamente detección positiva en la entrada 2. envíe el siguiente comando, contraseña de ejemplo 0000: ?0000#DN020 Eiemplo 3: Para habilitar solamente detección negativa en la entrada 2, envíe el siguiente comando, contraseña de ejemplo 0000: ?0000#DN022

#### NOTA: Configuración individual.

#### PULSO - TIEMPO DE PULSO DE ACCIONAMIENTO DEL RELÉ

Comando: #TPXXYYY

Función: Permite determinar el tiempo de accionamiento de la salida entre 1 y 999 segundos, por defecto 1 segundo.

Parámetro: Número de salida de 01 a 02, Tiempo de pulso de 001 a 999 segundos.

# • Para configuración utilizando número ya registrado

Ejemplo: Para configurar el tiempo de pulso en la salida 1 en 5 segundos. envíe el siguiente comando: #TP01005

#### • Para configuración utilizando contraseña

ESPAÑOL\_41<br>
ESPAÑOL\_41<br>
ESPAÑOL\_41 Ejemplo: Para configurar el tiempo de pulso en la salida 1 en 5 segundos. envíe el siguiente comando, contraseña de ejemplo 0000: ?0000#TP01005

#### NOTA: Configuración individual.

#### ACCIONAMIENTO DE LAS SALIDAS VÍA SMS

#### Comando: \*LXX

Función: Acciona el relé de salida.

Parámetro: Número de entrada de 01 a 02.

# • Para comando utilizando número ya registrado

Ejemplo: Para activar la salida 1, envíe el siguiente comando: \*L01

#### • Para comando utilizando contraseña

Ejemplo: Para activar la salida 1, contraseña de ejemplo 0000: ?0000\*L01

#### Comando: \*DXX

Goman<br>
Función<br>
Para de Ejemple<br>
Para de Ejemple<br>
Para de Ejemple<br>
Para de Ejemple<br>
Para de Ejemple<br>
Coman<br>
Función<br>
Para de Ejemple<br>
Coman<br>
Función<br>
Para de Ejemple<br>
Para de Ejemple<br>
Para de Ejemple<br>
Para de Ejemple<br>
Para Función: Desactiva el relé de salida. Parámetro: Número de entrada de 01 a 02.

#### • Para comando utilizando número ya registrado

Ejemplo: Para desactivar la salida 1, envíe el siguiente comando: \*D01

#### • Para comando utilizando contraseña

Ejemplo: Para desactivar la salida 1, contraseña de ejemplo 0000: ?0000\*D01

# Comando: \*PXX

Función: Pulsa el relé de salida.

Parámetro: Número da entrada de 01 a 02.

# • Para comando utilizando número ya registrado

Ejemplo: Para pulsar a saída 1, envie o seguinte comando : \*P01

# • Para comando utilizando contraseña

Ejemplo: Para pulsar la salida 1, contraseña de ejemplo 0000; ?0000\*P01

# Comando: \*ON

Función: Acciona todos los relés de salida.

Parámetro: Ninguno.

#### • Para comando utilizando número ya registrado

Ejemplo: Para activar todas las salidas, envíe el siguiente comando: \*ON

#### • Para comando utilizando contraseña

Ejemplo: Para activar todas las salidas, contraseña de ejemplo 0000: ?0000\*ON

# Comando: \*OFF

Función: Desactiva todos los relés de salida.

Parámetro: Ninguno.

# • Para comando utilizando número ya registrado

Ejemplo: Para activar todas las salidas, envíe el siguiente comando: \*OFF

#### • Para comando utilizando contraseña

Exemplo: Para activar todas las salidas, contraseña de ejemplo 0000: ?0000\*OFF

#### Comando: \*Pulso

Función: Pulsa todos los relés de salida.

Parámetro: Ninguno.

# • Para comando utilizando número ya registrado

Ejemplo: Para activar todas las salidas, envíe el siguiente comando: \*PULSO

#### • Para comando utilizando contraseña

Ejemplo: Para activar todas las salidas, contraseña de ejemplo 0000: ?0000\*PULSO

NOTA: La salida respetará su configuración de activación, como el tiempo de pulso.

#### HABILITA NOTIFICACIÓN

# Comando: #NOT

Función: Permite determinar los tipos de notificación en caso de evento. Parámetro:

- Notificación vía llamada telefónica bina.
- Notificación vía SMS en caso de evento en la entrada.

- Notificación vía SMS de recepción de comando y configuración.

# • Para configuración utilizando número ya registrado

Ejemplo 1: Habilita Realización de llamada en caso de evento, desactiva las demás: #NOT100.

Ejemplo 2: Habilita Envío de SMS en caso de evento, desactiva las demás: #NOT010

44<br>
44 ESPAÑOL<br>
44 ESPAÑOL<br>
44 ESPAÑOL<br>
44 ESPAÑOL<br>
44 ESPAÑOL<br>
44 ESPAÑOL<br>
44 ESPAÑOL<br>
44 ESPAÑOL<br>
44 ESPAÑOL Ejemplo 3: Habilita retorno de SMS de confirmación de ejecución al recibir Comando o Configuración, desactiva las demás: #NOT001 Ejemplo 4: Habilita Envío de SMS y Realización de llamada en caso de evento, desactiva las demás: #NOT110

Ejemplo 5: Habilita todas las Notificaciones: #NOT111

Ϋ́

• Para configuración utilizando contraseña Ejemplo 1: Habilita realización de llamada en caso de evento, desactiva las demás, contraseña de ejemplo 0000: ?0000#NOT100 Ejemplo 2: Habilita envío de SMS en caso de evento, desactiva las demás, contraseña de ejemplo 0000: ?0000#NOT010 Ejemplo 3: Habilita retorno de SMS de confirmación de ejecución al recibir comando o configuración, desactiva las demás, contraseña de ejemplo 0000: ?0000#NOT001 Ejemplo 4: Habilita envío de SMS y realización de llamada en caso de evento, desactiva las demás, contraseña de ejemplo 0000: ?0000#NOT110 Ejemplo 5: Habilita todas las Notificaciones, contraseña de ejemplo 0000:?0000#NOT111

NOTA: Los tipos de retorno de SMS están descritos en la parte final. Recordando que esta configuración puede ser realizada utilizando contraseña al inicio del comando, u omitir la contraseña en caso de que su número ya este registrado.

# REPETICIÓN DE NOTIFICACIÓN DE EVENTO

# Comando: #REXXY

Función: Remarcado cada 5 min., en caso de evento en la entrada, 3 llamadas después del evento en la entrada.

Parámetro: Número de la entrada, de 01 a 02, activada. 1 desactivada: 0

# • Para comando utilizando número ya registrado

Exemplo 1: Para habilitar repetición de notificación en caso de evento para entrada 2, envíe el siguiente comando: #RE021 Exemplo 2: Para deshabilitar repetición de notificación en caso de evento Para entrada 2, envíe el siguiente comando: #RE020

#### • Para comando utilizando contraseña

Ejemplo 1: Para habilitar repetición de notificación en caso de evento para entrada 2 envíe el siguiente comando, contraseña de ejemplo 0000: ?0000#RE021

Ejemplo 2: Para deshabilitar repetición de notificación en caso de evento para entrada 2 envíe el siguiente comando, contraseña de ejemplo 0000: ?0000#RE020 ES

NOTA: Configuración individual.

#### MENSAJE PORSONALIZADO DE NOTIFICACIÓN DE EVENTO

#### Comandos: #MPXX y #MNXX

Función: Texto del SMS definido por el usuario, en caso de evento en la entrada, mensaje con hasta 30 caracteres.

Parámetro: #MP - Mensaje de presencia de señal, #MN - Mensaje de falta de señal en la entrada, número de la entrada de 01 a 02, Mensaje.

#### • Para configuración utilizando número ya registrado

Ejemplo 1: Para registro de mensaje en caso de presencia de señal en la entrada 1: #MP01Alarme Ativado

Ejemplo 2: Para registro de mensaje en caso de falta de señal en la

# entrada 1: #MN01Alarme Desativado

Ejemplo 3: Para borrar mensaje personalizado en caso de presencia de señal en la entrada 1: #MP01

Ejemplo 4: Para borrar mensaje personalizado en caso de falta de señal en la entrada 1: #MN01

#### • Para comando utilizando contraseña

Ejemplo 1: Para registro de mensaje en caso de presencia de señal en la entrada 1, contraseña de ejemplo 0000: ?0000#MP01Alarme Ativado Ejemplo 2: Para registro de mensaje en caso de falta de señal en la entrada 1, contraseña de ejemplo 0000: ?0000#MN01 Alarme Desativado Ejemplo 3: Para borrar mensaje personalizado en caso de presencia de señal de la entrada 1, contraseña de ejemplo 0000; **?0000#MP01** Ejemplo 4: Para registro de mensaje personalizado en caso de falta de señal de la entrada 1, contraseña de ejemplo 0000: ?0000#MN01

NOTA: Configuración individual, dos mensajes por entrada.

# **Q** CONFIGURACIONES GENERALES

#### HABILITA NOTIFICACIÓN

#### Comando:#AT

Función: Auto Estatus, envío de estado automáticamente a intervalos determinados de cada 1 hora o hasta 999 horas. Parámetro: Intervalo de 001 a 999 horas.

• Para configuración utilizando número ya registrado Ejemplo 1: Para envío de estado automáticamente cada 12 horas, a partir del momento de envío de la configuración: #AT012 Ejemplo 2: Para deshabilitar envío de estado automáticamente: #AT000

49 Para Ciemple partir de Ejemple partir de Ejemple a partir de Ejemple a partir de Ciemple a para contra de Semple de Semple de Semple De Communication de Caracter de Semple Communication de Caracter de Semple Communicati • Para configuración utilizando contraseña Ejemplo 1: Para envío de estado automáticamente cada 12 horas. a partir del momento de envío de la configuración, contraseña de ejemplo 0000: ?0000#AT012 Ejemplo 2: Para desactivar envío de estado automáticamente, contraseña

de ejemplo 0000: ?0000#AT000

NOTA: Un SMS de estado será enviado inmediatamente después de habilitar esta función y los próximos al intervalo de tiempo determinado en la configuración.

# CONFIGURACIÓN DE FÁBRICA, RESET DEFAULT SMS

Comando: #RD

Función: Todas las configuraciones ejecutadas por el usuario serán borradas y el equipo retorna al estándar de fábrica. Parâmetro: Ninguno.

• Para comando utilizando número ya registrado Exemplo: Para reset default: #RD

• Para comando utilizando contraseña Exemplo: Para reset default, contraseña de ejemplo 0000: ?0000#RD1

# Comando: Presionar llave Prog durante 5 segundos

Función: Todas las configuraciones ejecutadas por el usuario serán borradas y el equipo retorna al estándar de fábrica. Parámetro: Nenhum.

# **1**  $\Omega$  solicitar estado

# SOLICITAR ESTADO

Comando: Llamada telefónica

Función: Cuando recibe llamada de un número conocido devuelve

estado. Después de 4 tonos cancela la llamada.

### SOLICITAR ESTADO VÍA SMS A TODOS LOS NÚMEROS REGISTRADOS

Comando: \*ST0 Función: Solicita estado vía SMS. Parámetro: Ninguno.

#### • Para comando utilizando número ya registrado

Ejemplo: Devuelve el estado del equipo a todos los números registrados en el equipo: \*ST0

# • Para comando utilizando contraseña

Ejemplo: Devuelve el estado del equipo a todos los números registrados en el equipo, contraseña de ejemplo 0000: ?0000\*ST0

 $\mathfrak{L}$ 

#### SOLICITAR ESTADO VÍA SMS INDIVIDUAL

Comando: \*ST1 Función: Solicita estado vía SMS. Parámetro: Ninguno.

• Para comando utilizando número ya registrado Ejemplo: Devuelve el estado del equipo a quien solicitó el mismo: \*ST1

• Para comando utilizando contraseña Ejemplo: Devuelve el estado del equipo a quien solicitó el mismo, contraseña de ejemplo 0000: ?0000\*ST1 solucitar estado vía SMS individuales<br> **Solucitar estado vía SMS.**<br> **Para comando utilizando número ya registrado<br>
• Para comando utilizando número ya registrado<br>
• Para comando utilizando contraseña<br>
• Para comando utiliz** 

# SOLICITAR CONFIGURACIONES DEL EQUIPO VÍA SMS A TODOS LOS NÚMEROS REGISTRADOS

Comando: \*ST2

Función: Solicita el estado vía SMS a todos los números registrados. Parámetro: Ninguno.

# • Para comando utilizando número ya registrado

Exemplo: Devuelve todas las configuraciones del equipo a todos los números registrados: \*ST2

#### • Para comando utilizando contraseña

Exemplo: Devuelve Todas las Configuraciones del equipo a todos los

#### SOLICITAR CONFIGURACIONES DEL EQUIPO VÍA SMS INDIVIDUAL

# Comando: \*ST3

Función: Solicita estado vía SMS. Parámetro: Ninguno.

### • Para comando utilizando número ya registrado

Ejemplo: Devuelve todas las configuraciones del equipo a quien solicitó: \*ST3

#### • Para comando utilizando contraseña

Ejemplo: Devuelve Todas las Configuraciones del equipo a quien solicitó, contraseña de ejemplo 0000: ?0000\*ST3

# 11 TIPOS DE NOTIFICACIÓN

#### NOTIFICACIÓN ESTÁNDAR DE EVENTO EN LA ENTRADA

#### Comando: Ninguno

Función: Notificación de Entrada Accionada / Desactivada. Parámetro: Entrada; Número de entrada 01 a 02: ATI activada / DES desactivada.

Exemplo 1: El equipo envía SMS indicando que la entrada 1 fue activada: E01:ATI

Exemplo 2: El equipo envía SMS indicando que la entrada 4 fue desactivada: E04:DES

NOTA: Se respetan las configuraciones de envío de notificación a la presencia o falta de señal. Para recibir confirmaciones vía SMS la segunda posición de la configuración "NOT" debe estar habilitada (1), ej.: #NOT010 o #NOT011 o #NOT110 o #NOT111.

#### NOTIFICACIÓN PERSONALIZADA DE EVENTO EN LA ENTRADA

#### Comando: Ninguno

Función: Notificación de Entrada Accionada / Desactivada con texto personalizado.

Parámetro: Entrada; Número de la entrada de 01 a 02: ATI activada / DES desactivada; Texto Personalizado.

Supplement of the process of the state of the state of the state of the configuracy of the configuracy of the state of the state of the state of the state of the state of the state of the state of the state of the state of Ejemplo 1: El equipo envía SMS indicando que la entrada 1 fue activada: DISPARO DE ALARMA DE INCENDIO E01:ATI Ejemplo 2: El equipo envía SMS indicando que la entrada 1 fue desactivada: BOMBA DE AGUA DESCONECTADA E01:DES

NOTA: Se respetan las configuraciones de envío de notificación a la presencia o falta de señal. Para recibir confirmaciones vía SMS la segunda posición de la configuración "NOT" debe estar habilitada (1), ej.: #NOTX1X

#### NOTIFICACIÓN DE EJECUCIÓN DE COMANDO O CONFIGURACIÓN

### Comando: Ninguno

Función: Notificación de éxito o rechazo de ejecución de comando o configuración.

Parámetro: Ninguno.

Eiemplo 1: El equipo envía SMS indicando que el comando fue ejecutado: Comando ejecutado con éxito.

Ejemplo 2: El equipo envía SMS indicando que el comando fue rechazado: Comando rechazado, en la ejecución.

Ejemplo 3: El equipo envía SMS indicando que la configuración fue ejecutada: Configuración ejecutada con éxito.

Ejemplo 4: El equipo envía SMS indicando que la configuración fue rechazada: Configuración rechazada, no ejecutada.

# NOTIFICACIÓN DE ESTADO

Comando: st1

Función: Notificación de estado de las entradas y salidas del equipo. Parámetro: Ninguno.

Ejemplo 1: El equipo envía SMS informando el estado de todas las entradas y salidas del equipo, divididos en 2 SMS: E01:ATI

E02:DES S01:ATI

S02:DES

# TABLE OF CONTENTS - ENGLISH

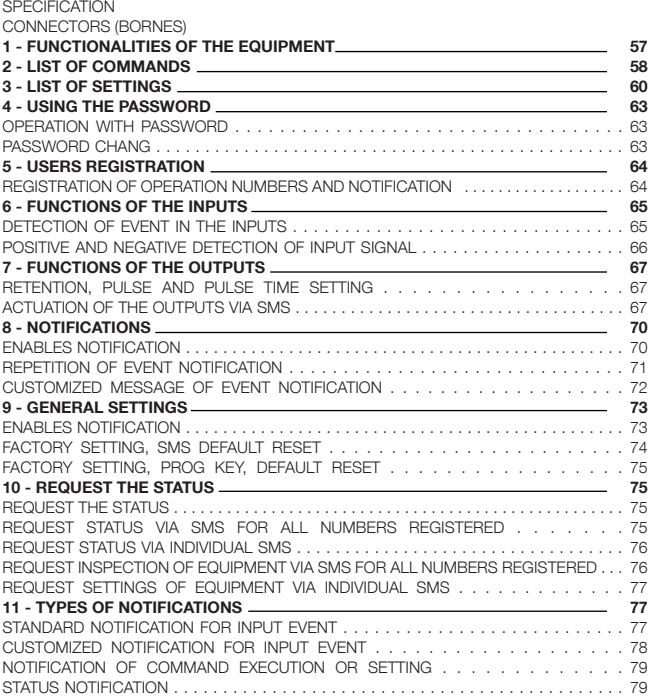

- Power supply, external power supply 12 VDC/2A.
- GSM Quadriband Module operates in all current Brazilian operators.
- 2 digital inputs activated by 5 to 12 VDC voltage.

- 2 digital outputs, through relay dry contact, programmable type (PGM). Possibility of feeding the common relay, internally, with the power supply voltage of the equipment.

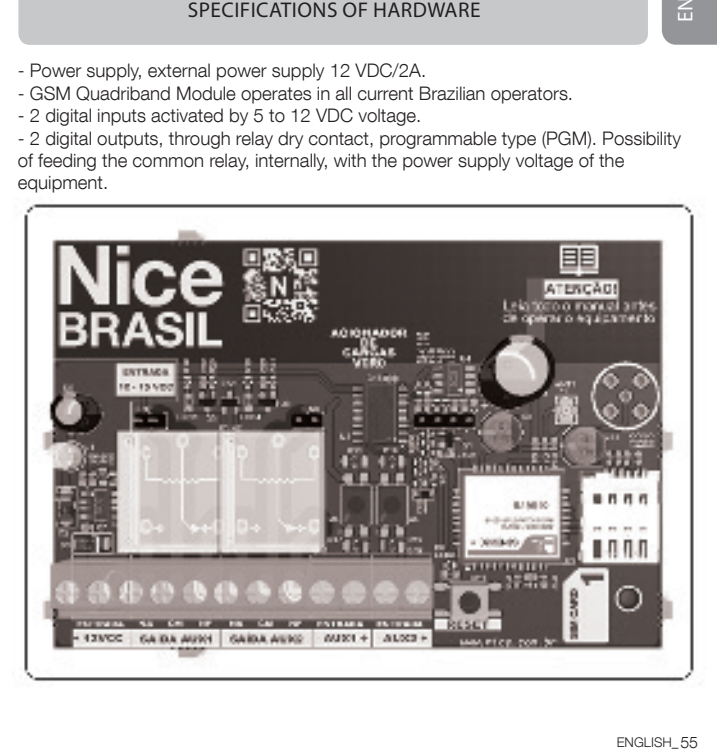

# - Connector 12 VDC:

(+) Positive input for powering the equipment (-) Negative input for powering the equipment

# - OUTLET Connector AUX1:

(NA): Normally open contact pin of relay 1 (outlet 1) (CM): Common contact pin of relay 1 (outlet 1) (NF): Normally closed contact pin of relay 1 (outlet 1)

# - OUTLET Connector AUX2:

E<br>
- Conne<br>
(+) Positiv<br>
(-) Negati<br>
- OUTLE<br>
(NA): Nor<br>
(-): Nor<br>
(-): Negati<br>
(-): Negati<br>
(-): Positiv<br>
(-): Negati<br>
(-): Positiv<br>
(-): Negati<br>
(-): Negati<br>
(-): Negati<br>
56 \_ENGUSH<br>
56 \_ENGUSH (NA): Normally open contact pin of relay 2 (outlet 2) (CM): Common contact pin of relay 2 (outlet 2) (NF): Normally closed contact pin of relay 2 (outlet 2)

# - Connector AUX1:

(-): Negative terminal of monitoring input 1 (input 1) (+): Positive terminal of monitoring input 1 (input 1)

# - Connector AUX2:

(-): Negative terminal of monitoring input 2 (input 2) (+): Positive terminal of monitoring input 2 (input 2)

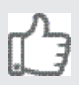

All commands and settings can be sent in small and capital letters.

# FOR OPERATION USING A NUMBER ALREADY REGISTERED

Formation of commands: \*command Formation of settings: #setting

# FOR OPERATION USING PASSWORD

Formation of commands: ?password\*command Formation of settings: ?password#settings Factory setting: 0000

\*Led blinking three times indicates low signal level. It is required to change the place where the equipment is installed or changing the chip for another carrier with a better level of signal.

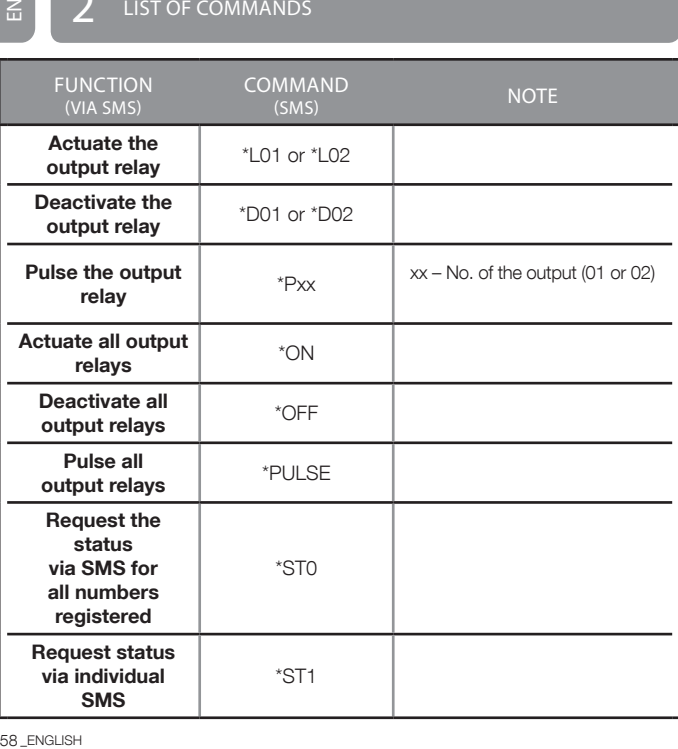

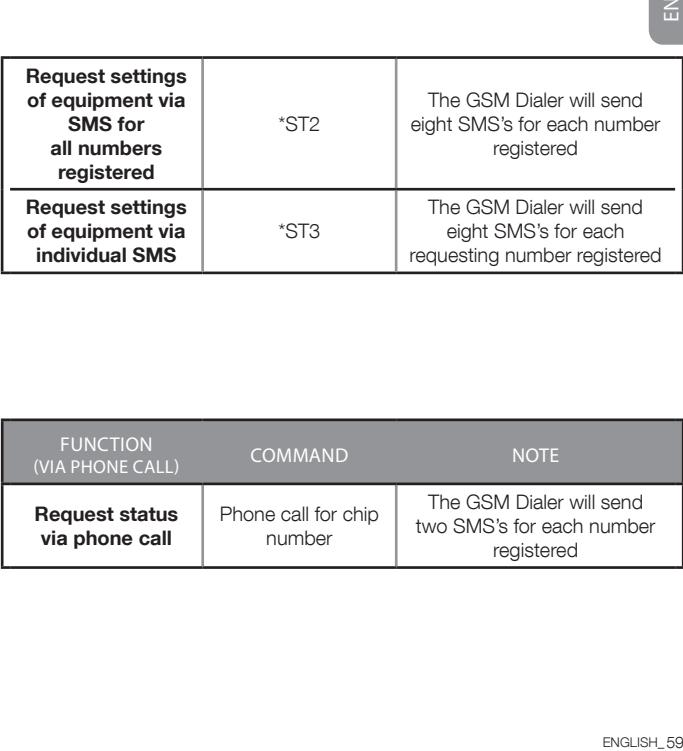

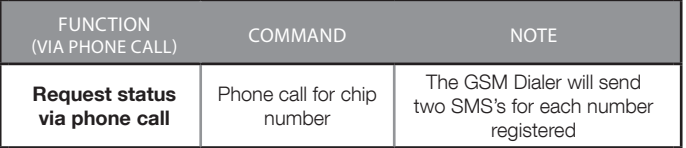

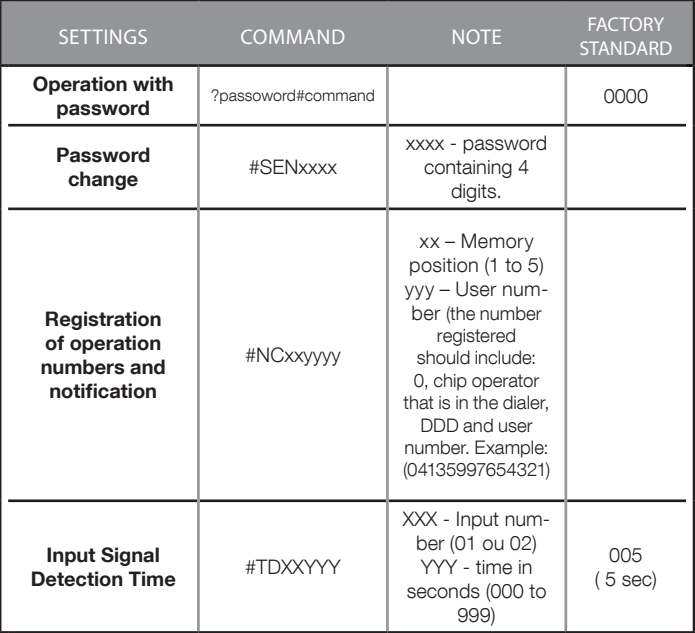

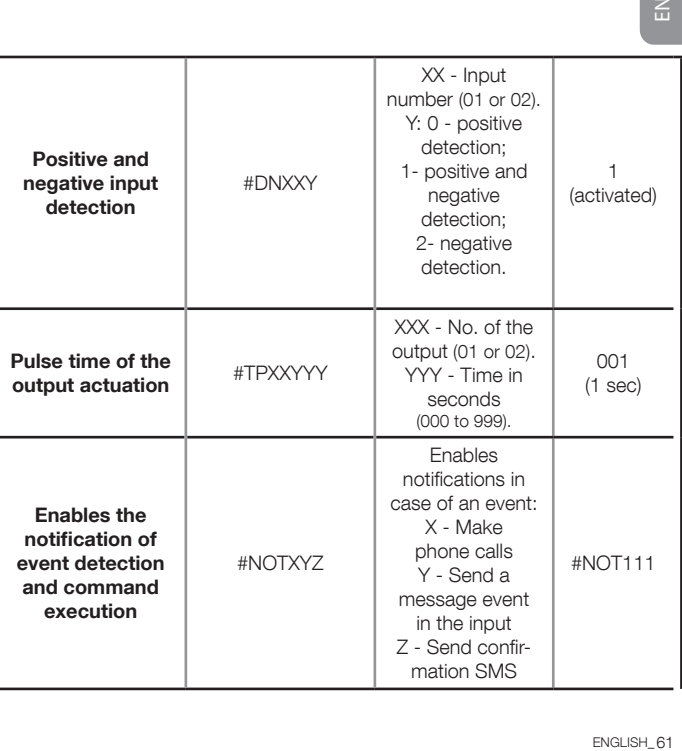

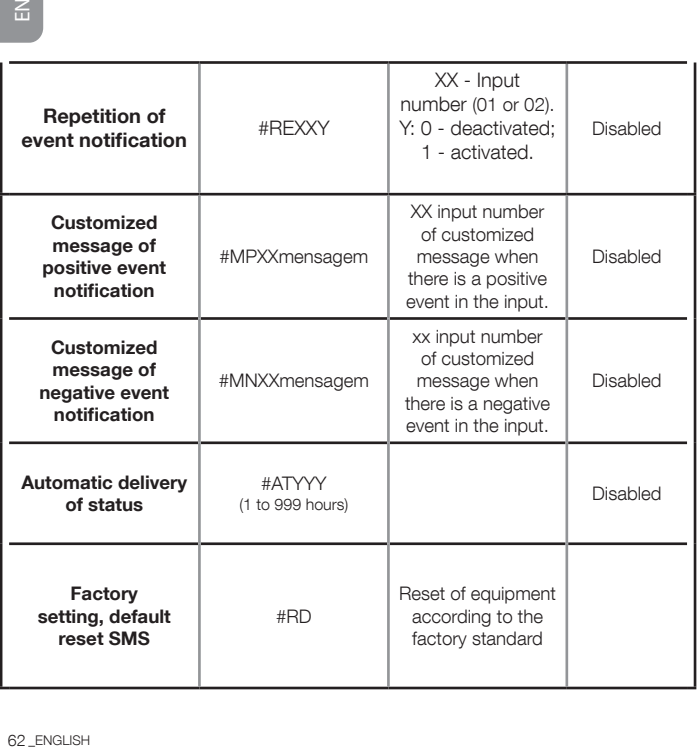

# **4** USING THE PASSWORD

If you want to carry out actuations, request of status and setting of equipment, among others, without registering your number in the equipment, insert the operating password at the beginning of the message. It should be pointed out that the numbers that received the messages have to be registered in order to receive the event notification in the inputs.

#### OPERATION WITH PASSWORD

#### Command: ?

**Function:** Conduct operation with validation by password, insert ? and password at the beginning of the command or setting. Note: The standard password is 0000.

Parameter: Password containing 4 digits.

**Example 1:** For actuation of the output 0X, with password validation, send: ?password\*L0X

Note: x - number of the output (1 or 2).

**Example 2:** For requesting the status, with password validation, send:

#### ?password\*ST1

Example 3: For setting the actuation time of the output 05 with 20 seconds, with password validation, send: ?password#TP05020

NOTE: The password can be used, with or without phone number registered in the equipment, but if your number is registered, the password can be omitted from the message, through the direct delivery of the command

#### PASSWORD CHANGE

For change of standard password (0000), send ?0000#SENYYYY (where YYYY is the new password). Example: **?000#SEN1234** 

 $\leq$ 

The numbers registered are used for notifications of events via SMS, phone call, feedback of status and validation when receiving SMS for execution of settings and commands.

If you DO NOT use the operating password, always register your number at first (in any position from 01 to 05), because after receiving the setting, the equipment becomes checking that the message received comes from some number registered, otherwise the message is discarded.

#### REGISTRATION OF OPERATION NUMBERS AND NOTIFICATION

#### Command: #NC

Function: Registration of up to 05 phone numbers which can operate and receive equipment notifications, with up to 22 digits.

Parameter: Position of number to be registered from 01 to 05.

#### • For the first setting or using a number already registered

Example 1: For the register of number (041) TIM Operator; (035) DDD; 94433-2211 number, in position 1: #NC0104135944332211 (# + NC +  $position + operator + DDD + number to be realized)$ **Example 2:** For deletion of the number in position X: #NC0X Note: X – position (1 to 5).

#### • For setting using the password

Exemplo 1: For the register of number (041) TIM Operator: (035) DDD: 94433-2211 number, in position 1, with standard password (0000): 0000#NC0103541944332211

**Exemplo 2:** : For deletion of number in position 1, sample password 0000: ?0000#NC01

NOTE: It should be pointed out that this setting can be carried out using password at the beginning of the command, or omitting the password in case its number is already registered.

# $6$  FUNCTIONS OF THE INPUTS

#### DETECTION OF EVENT IN THE INPUTS

#### DETECTION TIME OF INPUT SIGNAL

#### Command: #TDXXYYY XX - - Input number YYY - Time

**Function:** : It enables you to determine the minimum tine of continuous stay of signal in the input, for detection of an event.

Parameter: Number of input ranging from 01 to 02, detection time from 000 (immediate or pulse) to 999 seconds (time greater than zero).

#### • For the setting using a number already registered

Example 1: For setting of the detection time of event in the input 1, immediate or pulse: #TD01000

**Example 2:** For setting the detection time of signal in the input 1, with 10-second retention detection applying input signal, send the following command: #TD01010

#### • For setting using the password

ENGLISH\_65<br>
Thing<br>
Thing<br>
ENGLISH\_65 Exemplo 1: For setting of the detection time of event in the input 1, immediate or pulse, sample password 0000: ?0000#TD01000 **Exemplo 2:** For the setting of the detection time of signal in the input 1. with 10-second retention detection applying input signal, sample password 0000: ?0000#TD01010

#### POSITIVE AND NEGATIVE DETECTION OF INPUT

### Command: #DNXXY

Function: Setting of only positive detection, presence of signal applied to the input. Positive and negative detection, presence and lack of signal in the input. Only negative detection, lack of signal in the input. Parameter: Number of input from 01 to 02; 0 Positive Detection, 1 Positive and Negative Detection, 2 Negative Detection.

### • For the setting using a number already registered

**Example 1:** For qualification of the positive and negative detection in input 2, send the following command: #DN021 Example 2: For enabling only the positive detection in input 2, send the following command (Default): #DN020 Example 3: For enabling only the negative detection in input 2, send the following command (Default): #DN022

#### • For setting using the password

Example Tunching the input<br>
Function the input<br>
Parammer Positive<br>
For the Examp<br>
Examp following<br>
For sexamp<br>
following<br>
Examp following<br>
Examp following<br>
NOTE: Ind<br>
ROTE: Ind<br>
ROTE: Ind<br>
ROTE: Ind<br>
ROTE: Ind<br>
ROTE: Ind<br> **Example 1:** For enabling the positive and negative detection in input 2. send the following command, sample password 0000: ?0000#DN021 Example 2: For enabling only the positive detection in input 2, send the following command, sample password 0000: ?0000#DN020 Example 3: For enabling only the negative detection in input 2, send the following command, sample password 0000: ?0000#DN022

#### NOTE: Individual setting.

#### PULSE - PULSE TIME OF RELAY ACTUATION

Command: #TPXXYYY

Function: It enables you to determine the actuation time of the output from 1 60 999 seconds, standard 1 second.

Parameter: Output number from 01 to 02. Pulse time from 001 to 999 seconds.

• For the setting using a number already registered Example: For setting the pulse time in the output 1, as 5 seconds, send the following command: #TP01005

ENGLISH\_67<br>
ENGLISH\_67<br>
ENGLISH\_67 • For setting using the password Example: For setting the pulse time in the output 1, as 5 seconds, send the following command, sample password 0000: ?0000#TP01005

NOTE: Individual setting.

#### ACTUATION OF THE OUTPUTS VIA SMS

Command: \*LXX

Function: Actuates the output relay.

Parameter: Number of input from 01 to 02.

• For command using a number already registered Example: For actuation of the output 1, send the following command: \*L01

#### • For command using the password

Example: For actuation of the output 1, sample password 0000: ?0000\*L01

### Command: \*DXX

E<br>
Comma<br>
Function<br>
Para Example<br>
1901<br>
Para Example<br>
20000\*<br>
Comma<br>
Function<br>
For comma<br>
Function<br>
For comma<br>
Function<br>
Function<br>
Parameter<br>
For comma<br>
Function<br>
Function<br>
For comma<br>
Function<br>
For comma<br>
For comma<br>
For co Function: Deactivates the output relay. Parameter: Number of input from 01 to 02.

#### • Para comando utilizando número já cadastrado

Exemplo: For deactivation of the output 1, send the following command: \*D01

# • Para comando utilizando senha

Example: For deactivation of the of the output 1, sample password 0000: ?0000\*D01

#### Command: \*PXX

Function: Pulses the output relay.

Parameter: Number of input from 01 to 02.

# • For command using a number already registered

Example: For pulsation of the output 1, send the following command: \*P01

#### • For command using the password

**Example:** For pulsation of the output 1, sample password 0000: **?0000\*P01** 

#### Command: \*ON

Function: Actuates all output relays.

Parameter: None.

# • For command using a number already registered

Example: For the actuation of all outputs, send the following command: \*ON

#### • For command using the password

Example: For the actuation of all outputs, sample password 0000: ?0000\*ON

#### Command: \*OFF

Function: Deactivate all output relays.

Parâmetro: None.

#### • For command using a number already registered

Example: For the actuation of all outputs, send the following command: \*OFF

#### • Para comando utilizando senha

Example: For actuation of all outputs, sample password 0000: 20000\*OFF

#### Command: \*Pulse

**Function: Pulses all output relays.** 

Parameter: None.

#### • For command using a number already registered

Example: For the actuation of all outputs, send the following command: \*PULSE

#### • Para comando utilizando senha

Example: For the actuation of all outputs, sample password: ?0000\*PULSE

NOTE: The output will follow its actuation setting, with the pulse time.

#### ENABLES NOTIFICATION

# Command: #NOT

Function: It enables you to determine the types of notifications in case of event.

Parameter:

- Notification via phone call caller ID (bina).
- Notification via SMS in case of input event.
- Notification via SMS of command receipt and setting.

### • For the setting using a number already registered

Example 1: Enables the call in case of event, it deactivates the others: #NOT100.

Example 2: Enables sending SMS in case of event, it deactivates the others: #NOT010

Example 3: It enables the return of acknowledgment SMS when receiving the Command or Setting, it deactivates the others: #NOT001

Example 4: Enables sending SMS and call in case of event, it deactivates the others: #NOT110

Example 5: Enables all Notifications: #NOT111

• For setting using the password Example 1: Enables the call in case of event, it deactivates the others, sample password 0000: ?0000#NOT100 Example 2: Enables sending SMS in case of event, it deactivates the others, sample password 0000: ?0000#NOT010 **Example 3:** It enables the return of acknowledgment SMS when receiving the command or setting, it deactivates the others, sample password 0000: ?0000#NOT001 Example 4: Enables sending SMS in case of a call, it deactivates the others, sample password 0000: ?0000#NOT110 Example 5: Enables all Notifications, sample password 0000: ?0000#NOT111

NOTE: The types of SMS feedbacks are described at the end. It should be pointed out that this setting can be carried out using password at the beginning of the command, or omitting the password in case its number is already registered.

#### REPETITION OF EVENT NOTIFICATION

#### Command: #REXXY

Function: Redial every 5 minutes, in case of event in the input, 3 calls after the event in the input.

Parameter: Number of input from 01 to 02, activated: 1 deactivated: 0.

# • For command using a number already registered

Exemplo 1: For enabling the notification repetition in case of event for input 2, send the following command: #RE021 Exemplo 2: For disabling the notification repetition in case of event for input 2, send the following command: #RE020

#### • For command using the password

**Example 1:** For enabling the notification repetition in case of event for input 2. send the following command, sample password 0000: **?0000#RE021 Example 2:** For disabling the notification repetition in case of event for input <sup>2</sup><br>
• For command using the password<br>
Example 1: For enabling the notification repetition in case of event for inc<br>
send the following command, sample password 0000: ?0000#RE021<br>
Example 2: For disabling the notification

#### NOTE: Individual setting.

#### CUSTOMIZED MESSAGE OF EVENT NOTIFICATION

#### Command: #MPXX and #MNXX

Function: SMS text defined by the user, in case of event in the input, message containing up to 30 characters.

Parameter: #MP - Message presence of signal, #MN - Message lack of signal in the input, input number from 01 to 02, Message.

#### • For the setting using a number already registered

**Example 1:** For registration of message in case of presence of signal in the input 1: #MP01 Activated Alarm: #MP01Alarme Ativado **Example 2:** For registration of message in case of lack of signal in the input 1: #MN01Alarme Desativado Example 3: For deletion of customized message in case of presence of signal in the input 1:  $\#MP01$ Example 4: For deletion of customized message in case of lack of signal in the input 1: #MN01
#### • For command using the password

**Example 1:** For registration of message in case of presence of signal in the input 1, sample password 0000: ?0000#MP01Alarme Ativado Example 2: For registration of message in case of lack of signal in the input 1, sample password 0000: ?0000#MN01 Alarme Desativado Example 3: For deletion of customized message in case of presence of signal in the input 1, sample password 0000: ?0000#MP01 Example 4: For deletion of customized message in case of lack of signal in the input 1, sample password 0000: ?0000#MN01

NOTE: Individual setting two messages per input.

### 9 GENERAL SETTINGS

#### ENABLES NOTIFICATION

#### Command: #AT

Function: Self-status, automatic delivery of status in intervals determined every 1 hour or up to 999 hours.

Parameter: Interval from 001 to 999 hours.

# • For the setting using a number already registered

Example 1: For automatic delivery of status every 12 hours, up from the delivery time of setting: #AT012

Example 2: For disabling the automatic delivery of status: #AT000

• For setting using the password

Manuson Command Command Command Command Command Command Command Command Command Command Command Command Command Command Command Command Command Command Command Command Command Command Command Command Command Command Comma Example 1: For automatic delivery of status every 12 hours, up from the delivery time of setting, sample password 0000: ?0000#AT012 Example 2: For disabling the automatic delivery of status, sample password 0000: ?0000#AT000

NOTE: A status SMS will be sent just after enabling this function and the next ones within the determined time span in the setting.

#### FACTORY SETTING, SMS DEFAULT RESET

Command: #RD

**Function:** All settings made by the user will be deleted and the equipment is returned to the factory standard.

Parameter: None.

#### • For command using a number already registered Example: For default reset: #RD

#### • For command using the password

Example: For default reset, sample password 0000: ?0000#RD1

#### Command: Press the Prog key for 5 seconds

**Function:** All settings made by the user will be deleted and the equipment is returned to the factory standard.

Parameter: None.

# $1\Omega$  request the status

#### REQUEST THE STATUS

#### Command: Phone call

Function: When it receives a call from a known phone number, it returns the status. After 4 ring tones, it cancels the phone call.

#### REQUEST STATUS VIA SMS FOR ALL NUMBERS REGISTERED

Command: \*ST0 Function: Request status via SMS. Parameter: None.

#### • For command using a number already registered

**Example:** Returns the status of the equipment for all numbers registered in the equipment: \*ST0

#### • For command using the password

**Example:** Returns the status of the equipment for all numbers registered in the equipment, sample password 0000: ?0000\*ST0

 $\leq$ 

#### REQUEST STATUS VIA INDIVIDUAL SMS

Command: \*ST1 Function: Request status via SMS. Parameter: None.

• For command using a number already registered **Example:** Returns status of the equipment for those who requested it: **\*ST1** 

• For command using the password Example: Returns status of the equipment for those who requested it, sample password 0000: ?0000\*ST1

#### REQUEST EQUIPMENT SETTINGS VIA SMS FOR ALL NUMBERS REGISTERED

Command: \*ST2

Function: Request status via SMS for all numbers registered. Parameter: None.

• For command using a number already registered Example: Returns all equipment settings for all numbers registered: \*ST2

• For command using the password **Example:** Returns all equipment settings for all numbers registered, Sample: The Request status via SMS.<br> **Sample: For command using a number :**<br>
For command using a number in Example: Returns status of the equip<br>
• For command using the password  $\epsilon$  For command using the password status o

#### REQUEST EQUIPMENT SETTING VIA INDIVIDUAL SMS

Comando: \*ST3 Função: Request status via SMS. Parâmetro: None.

#### • For command using a number already registered

**Example:** Returns all equipment settings for those who requested them: \*ST3

#### • Para comando utilizando senha

Exemplo: Returns all equipment settings for those who requested them. sample password 0000: ?0000\*ST3

### **TYPES OF NOTIFICATIONS**

#### STANDARD NOTIFICATION FOR INPUT EVENT

#### Command: None

Function: Activated / Deactivated Input Notification.

Parameter: Input; Input number 01 to 02; Activated ATI / Deactivated DES.

**Exemplo 1:** The equipment sends SMS indicating that the input 1 was activated: E01:ATI Exemplo 2: The equipment sends SMS indicating that the input 4 was deactivated: E04:DES

NOTE: The settings for delivery of notification in the presence and lack of signal are followed. For reception of confirmations via SMS, the second position of setting should NOT be enabled (1), example: #NOT010 or #NOT011 or #NOT110 or #NOT111.

#### CUSTOMIZED NOTIFICATION FOR INPUT EVENT

Comando: None

Function: Activated / Deactivated Input Notification with customized text. Parameter: Input: Input number 01 to 02; Activated ATI / Deactivated DES; Customized Text

End Function<br>
Parammer<br>
DES; Cicle Examp<br>
deactivide<br>
Examp<br>
deactivides<br>
NOTE: The<br>
setting sh<br>
78 \_ENGLISH **Example 1:** The equipment sends SMS indicating that the input 1 was activated: FIRE ALARM ACTIVATED **E01:ATI** Example 2: The equipment sends SMS indicating that the input 1 was deactivated: WATER PUMP TURNED E01:DES

NOTE: The settings for delivery of notification in the presence and lack of signal are followed. For reception of confirmations via SMS, the second position of setting should NOT be enabled (1), example: #NOTX1X.

#### NOTIFICATION OF COMMAND EXECUTION OR SETTING

#### Command: None

Function: Notification of success or refusal of command execution or setting.

Parameter: None.

**Example 1:** The equipment sends SMS indicating that the command was executed: Command successfully executed.

Example 2: The equipment sends SMS indicating that the command was refused: Refused command, not executed.

**Example 3:** The equipment sends SMS indicating that the setting was executed: Setting successfully executed.

Example 4: The equipment sends SMS indicating that the setting was refused: Setting refused, not executed.

#### STATUS NOTIFICATION

#### Command: st1

**Function:** Status notification of inputs and outputs of equipment. Parameter: None.

**Example:** The equipment sends SMS informing the status of all inputs and outputs of the equipment, divided into 2 SMS:

E01:ATI E02:DES S01:ATI S02:DES  $\leq$ 

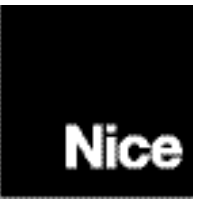

## www.nice.com.br

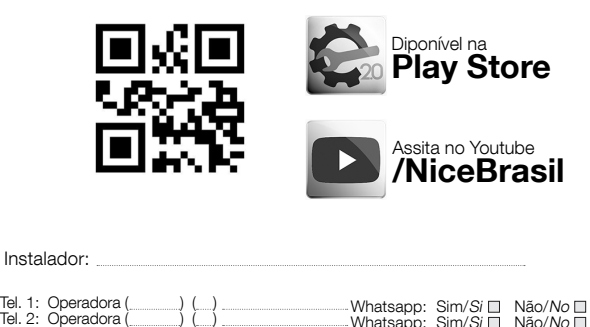

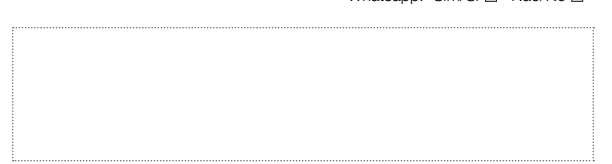

30006245 - REV 01

30006245 - REV 01